# **Abonnements**

Un abonnement est un regroupement d'événements existants. Il peut être de deux types : à prix fixe ou à prix calculé.

- Dans le cas d'un **abonnement à prix fixe**, le prix de l'abonnement est déterminé avant la vente.
- Dans le cas d'un **abonnement à prix calculé**, le prix de l'abonnement se base sur le prix des grilles tarifaires des événements le composant.
- Dans le cas d'un **abonnement compétition**, le prix de l'abonnement est déterminé avant la vente.

Un abonnement est caractérisé par un niveau de prix, un nombre minimum de lignes, un nombre maximum de lignes, des lignes d'abonnement obligatoires ou optionnelles, un quota.

# 1 Paramétrage

### a) Pré-requis

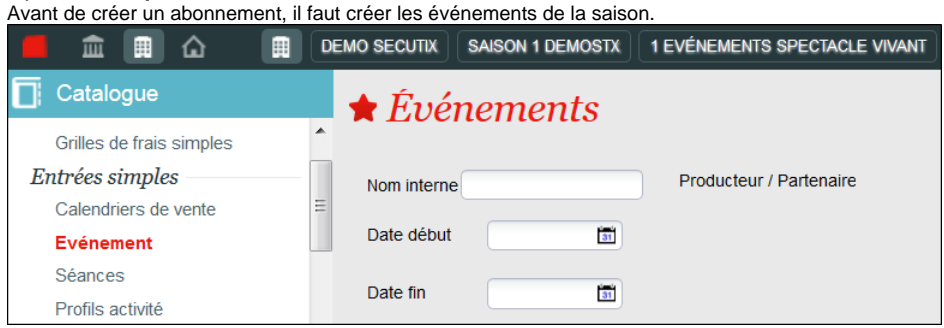

### b) Création de l'abonnement

Depuis le module **Catalogue** :

Dans l'entrée Général, renseigner les données habituelles sur un produit.

#### Dans l'entrée Paramètres :

1 Différents paramètres sont disponibles pour caractériser l'abonnement.

2 La définition d'un nombre de ligne minimum et maximum permet de créer des abonnements « séries » et des formules fermées.

3 Le paramètre Même place permet d'attribuer la même place sur tous les événements constituant l'abonnement.

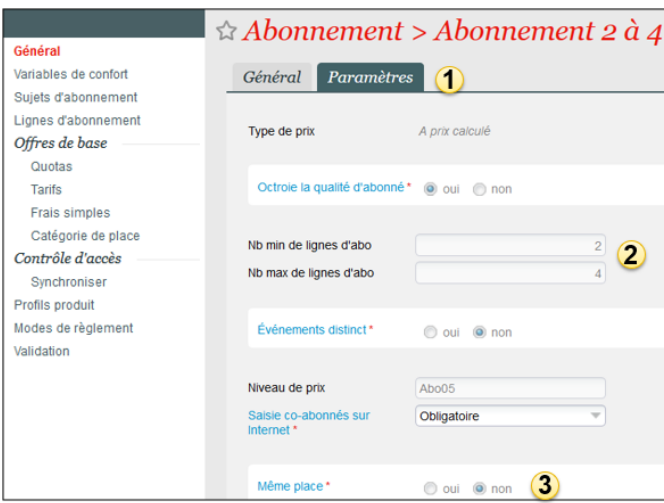

Note : les valeurs min et max de lignes d'abo d'un **abonnement compétition** sont automatiquement renseignés au moment du choix de la compétition sur laquelle porte l'abonnement. Ces données ne sont pas modifiables.

Note : cette étape ne s'applique pas pour l'abonnement compétition dans la mesure où les lignes d'abo sont automatiquement héritées de la compétition concernée.

Afin d'ordonner les événements au sein d'un abonnement, il est possible de les regrouper dans des sujets d'abonnement. Il faut ensuite créer autant de lignes d'abonnement qu'il y a d'événements sélectionnables dans l'abonnement.

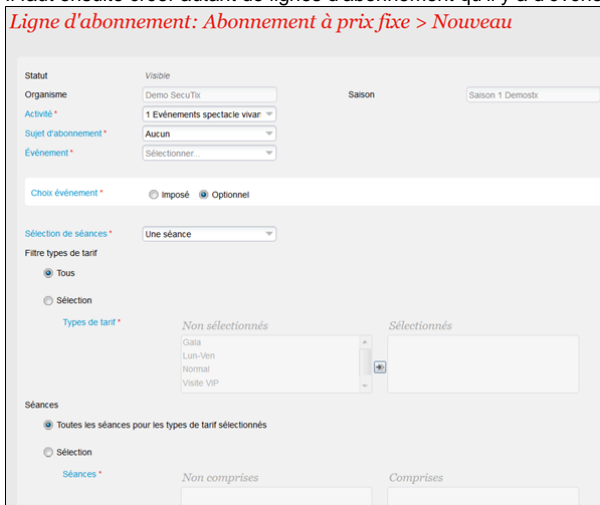

Note : Création des lignes

- Sélectionner l'événement souhaité
- Optionnelle : Lors de l'achat, le client peut choisir d'inclure ou non cet événement dans sa commande ; Imposée: Cet événement est obligatoirement inclus dans l'abonnement)
- Sélectionner le type de tarif et les dates de séances faisant partie de l'abonnement.

#### Dans l'entrée Caractéristiques :

1 Saisie du quota global de l'abonnement.

- Si un quota "sans catégorie de place" est défini, il sera possible lors du choix de la séance de sélectionner une catégorie par ligne d'abonnement.
- Si un quota "avec catégorie de place" est défini, toutes les lignes de l'abonnement seront de la même catégorie.

2 Dans le menu Tarifs, saisie des sous-catégories qui seront proposées lors de la vente.

3 Dans le menu Profil produit, association de l'abonnement à un profil produit pour autoriser les filières de vente à le vendre. Dans le profil produit, il est possible de limiter les quantités minimales et maximales autorisées lors de la vente.

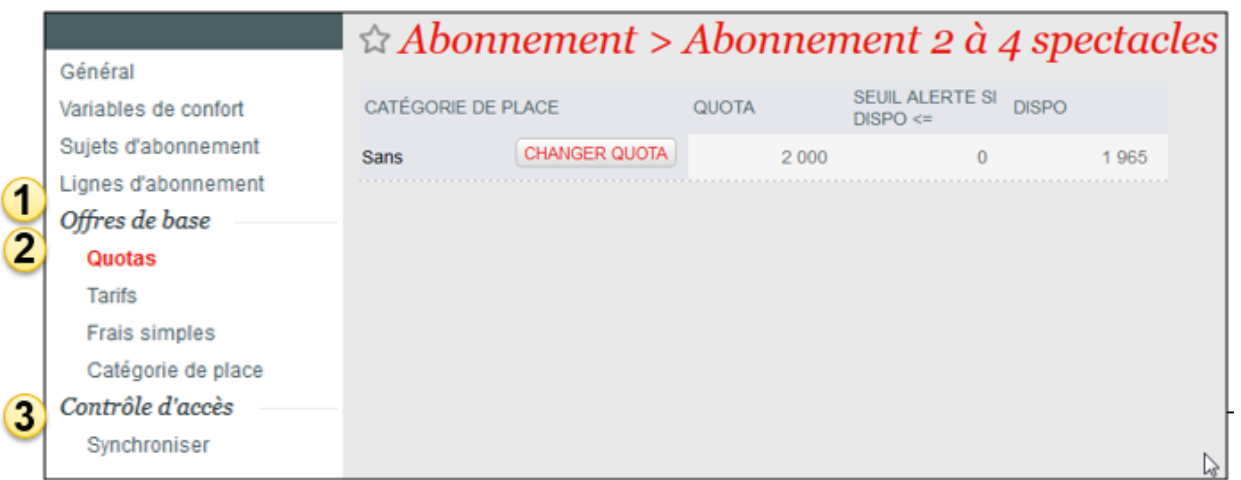

Dans le menu Validation, il est possible d'imprimer le paramétrage de l'abonnement et de le valider.

Dans le module Paramétrage vente, menu Abonnements, il est nécessaire de mettre l'abonnement en exploitation pour qu'il soit disponible à la vente.

Note : Les événements de l'abonnement n'ont pas besoin d'être en exploitation pour que l'abonnement soit en exploitation.

## 2 Vente au guichet

Après avoir sélectionné la formule d'abonnement désirée, l'opérateur sélectionne les événements constituant l'abonnement.

A cette étape, il est possible de modifier le bénéficiaire de l'abonnement, le contingent et la catégorie de place en cas d'indisponibilité sur une séance, par exemple.

L'étape suivante permet d'afficher les différents plans de salle pour sélectionner les places.

Deux modes de sélection des places sur le plan sont ici disponibles : un mode plan à plan qui permet de passer successivement sur chacun des plans afin d'attribuer les places ; un mode tunnel qui regroupe les places communes disponibles sur l'ensemble des plans afin de sélectionner toujours la même place sur chacun des séances.

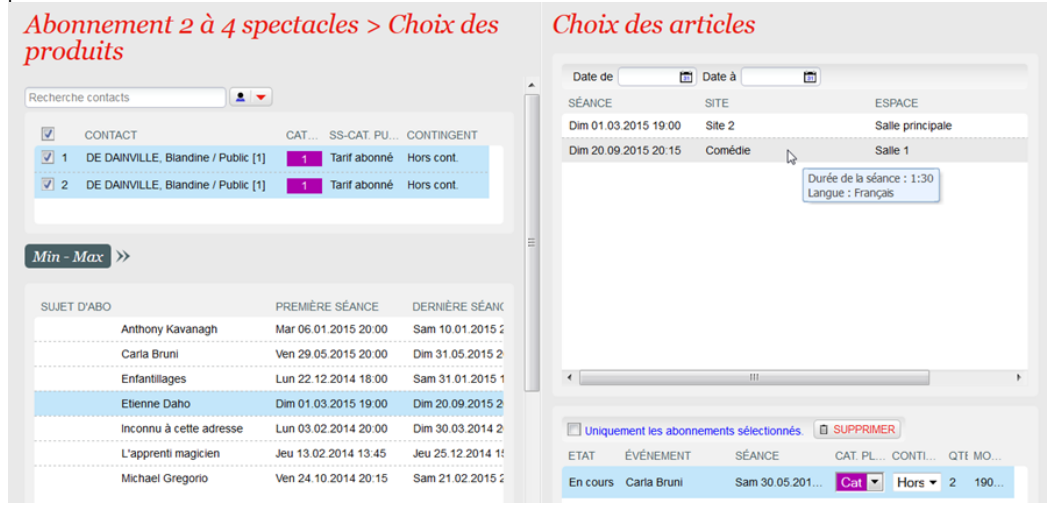

## 3 Vente en ligne

Sur internet, l'internaute sélectionne la formule et le nombre d'abonnements souhaités. Il compose son abonnement en sélectionnant les événements souhaités, de la même manière que pour l'achat d'événements seuls. Tout au long du processus, une aide contextuelle permet à l'internaute de visualiser les différentes étapes de l'achat.

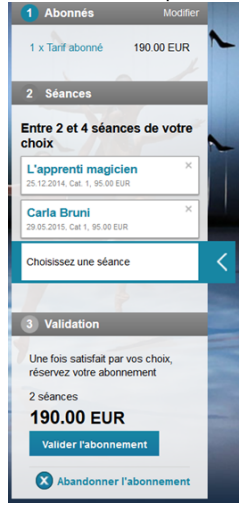